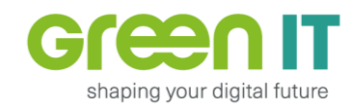

## Kyocera ECOSYS M2540

## **Wechsel der Trommeleinheit (=Drum Unit)**

Öffnen Sie die vordere Klappe, um die Trommeleinheit zu wechseln.

Drücken Sie zuerst den Hebel "A", um die Entwicklereinheit (=Developer Unit) zusammen mit der Tonereinheit herausnehmen zu können. Legen Sie diese im Anschluss neben den Drucker auf eine saubere bzw. abgedeckte Fläche.

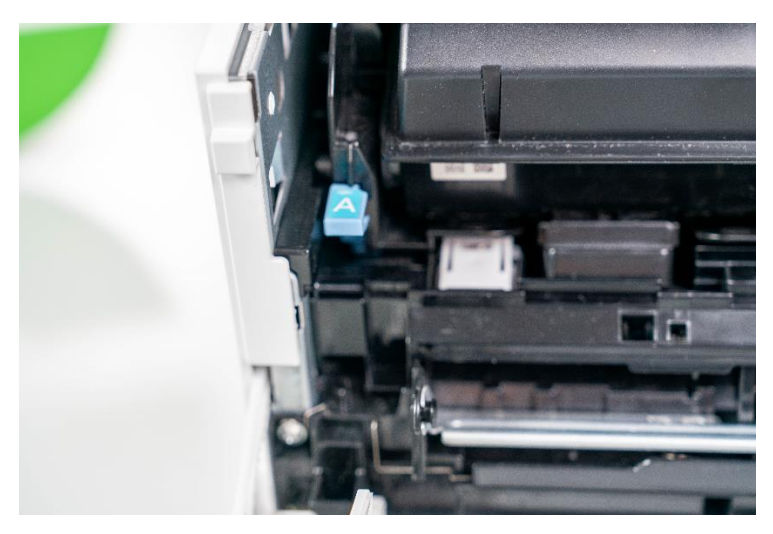

Entfernen Sie nun die dahinter liegende Trommeleinheit, indem Sie diese mit Hilfe des Hebel "B" zuerst nach vorne und dann nach oben rausziehen. Legen Sie diese ebenfalls auf die vorbereitet Fläche neben dem Drucker.

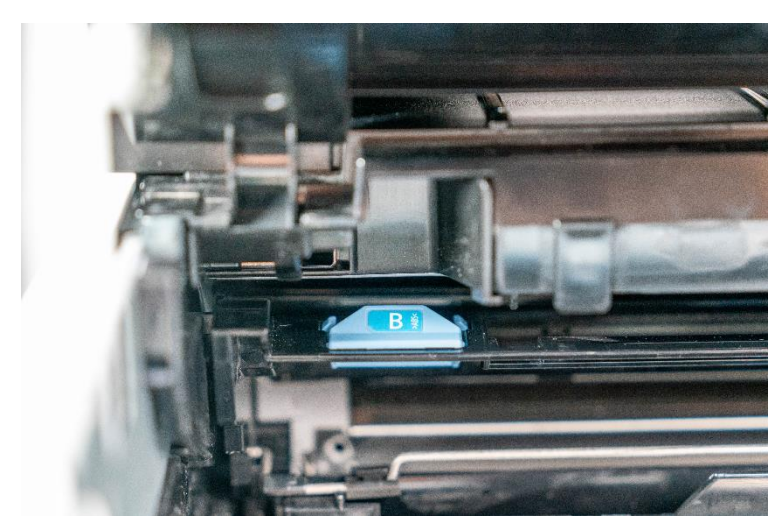

**Hinweis: Beachten Sie, dass ein Austritt von Tonerstaub möglich ist.**

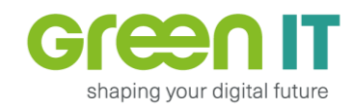

Setzen Sie das Ersatzteil und die Entwicklereinheit mitsamt der Tonereinheit in umgekehrter Reihenfolge wieder ein.

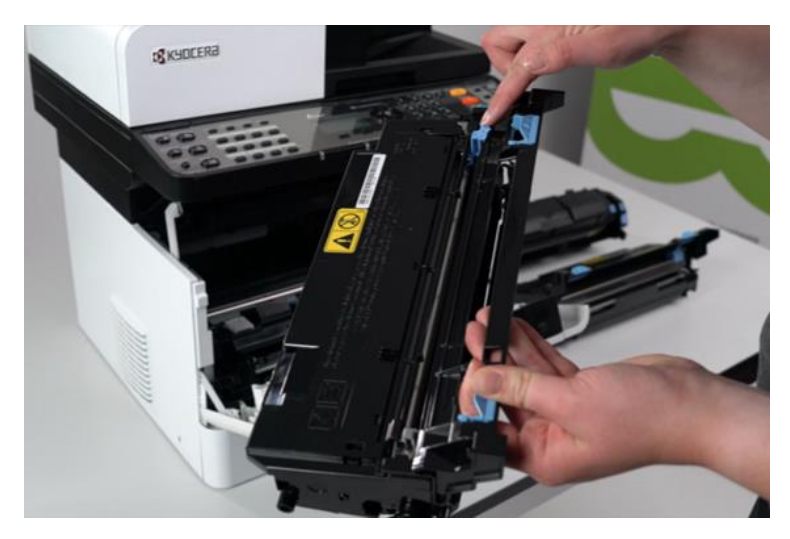

**Hinweis: Achten Sie darauf, dass der Schieber für den Reinigungsdraht der Trommeleinheit rechts eingerastet ist.**

Schließen Sie die vordere Abdeckung wieder.